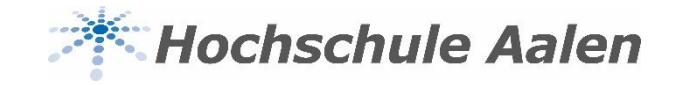

# **Anleitung Vorlesungs- und Prüfungsplan mit StarPlan**

Stand: Dienstag, 17. März 2020

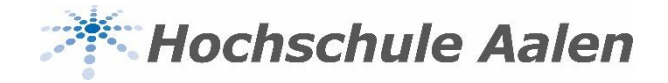

# **ICal**

- Über ICal können Sie Ihren Vorlesungsplan in Ihren elektronischen Kalender herunterladen
- Sie können Ihren Vorlesungsplan in verschiedene Online-Kalender einbinden

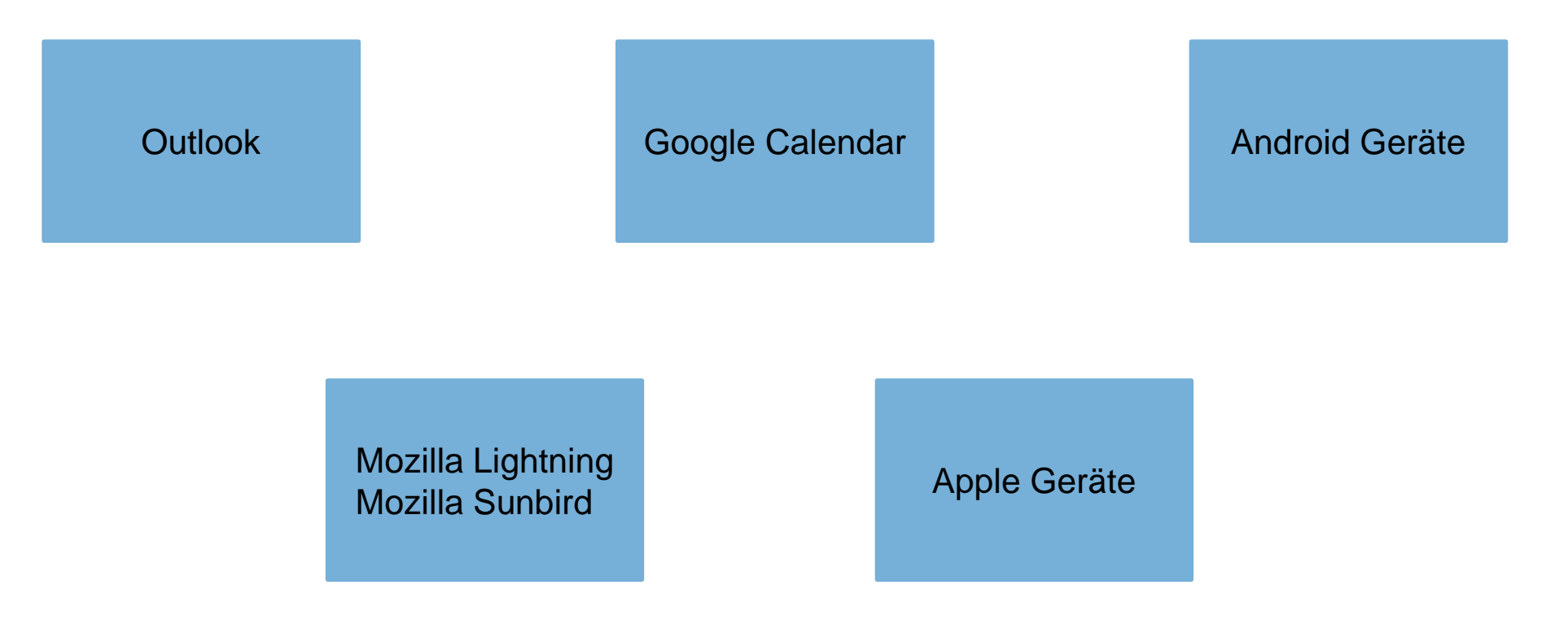

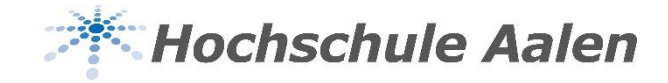

### **ICal mit Outlook**

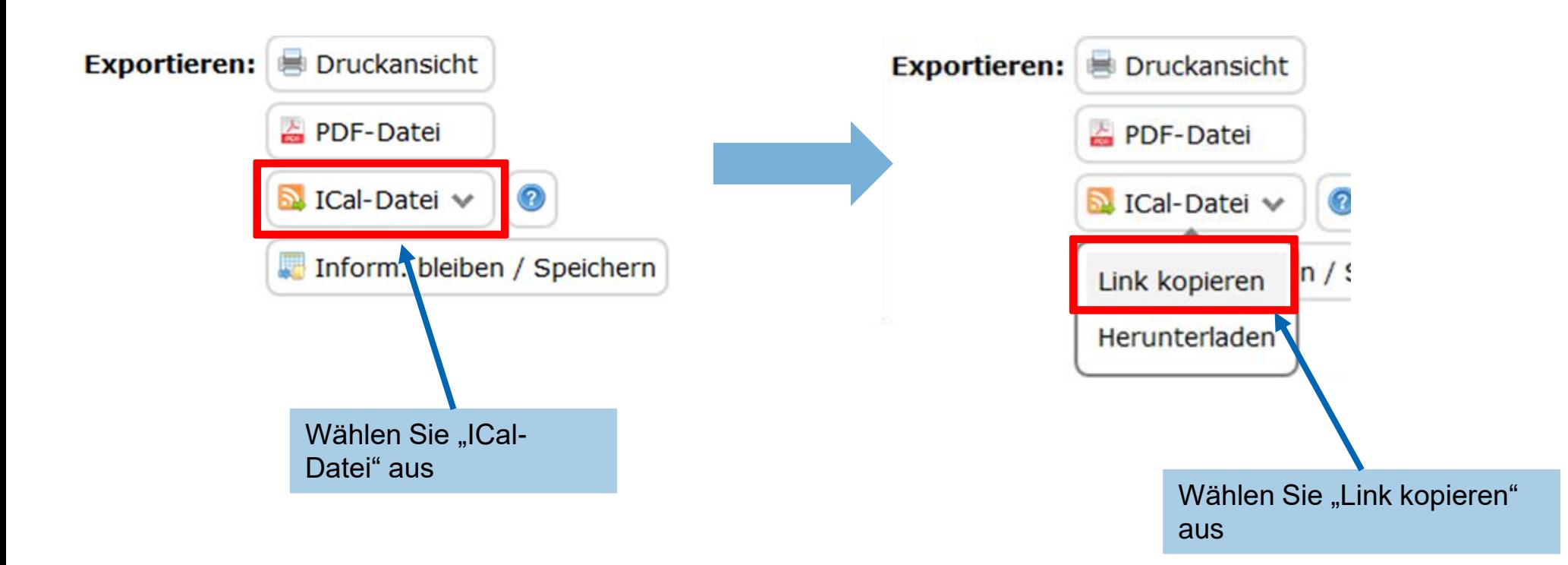

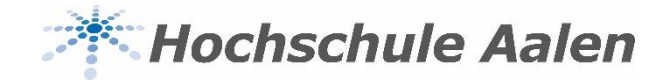

## **ICal mit Outlook**

Öffnen Sie den Outlook Kalender

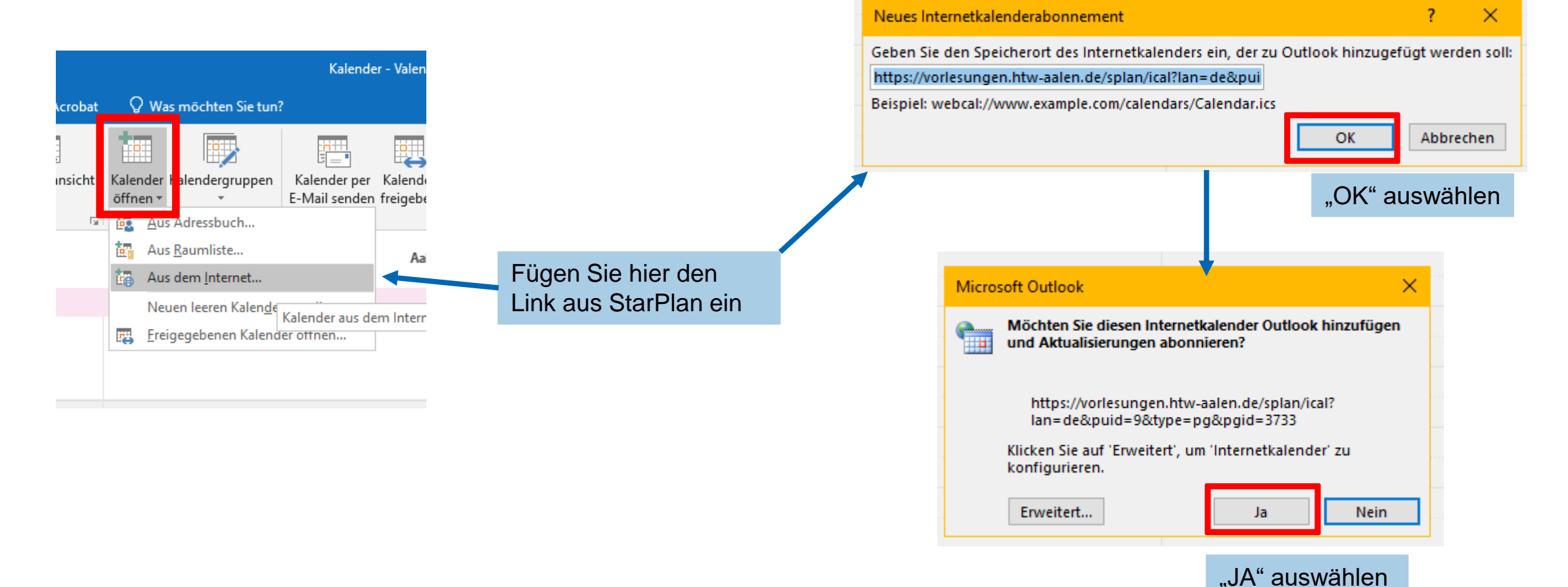

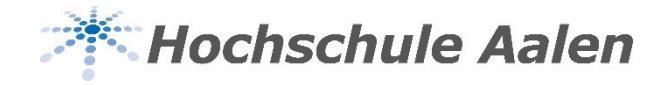

### **ICal mit Outlook**

• Hier öffnet sich der Vorlesungsplan im Kalender:

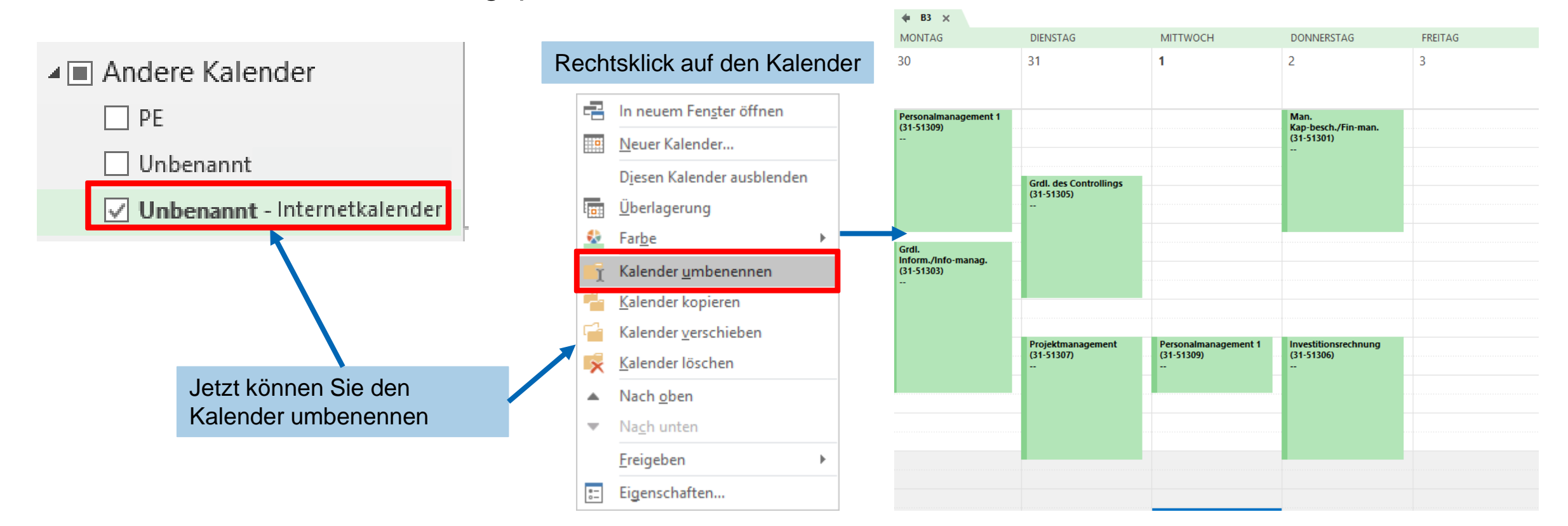

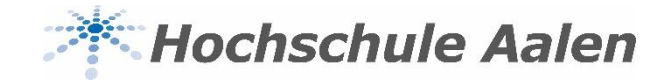

#### **ICal alle weiteren Kalender**

- **Android Geräte nativ:** Für neuere Android-Geräte empfiehlt StarPlan die App **ICSx<sup>5</sup>** . Sie ermöglicht es allgemein, Web-Links, die auf ICal-Dateien verweisen, in die Kalenderanwendung einzubetten, die bei Android nativ mit ausgeliefert wird
- Für die Einpflegung aller weiteren Online-Kalender besuchen Sie bitte die Seite <http://www.progotec.de/site/splandok/iCal-Anbindung>

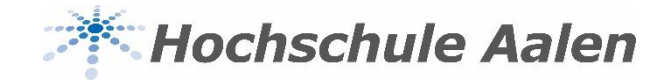

#### **Raummanagement**

- Über das Raummanagement können Räume gebucht und bestehende Termine verschoben oder storniert werden
- Über den Button "Raumanfragen" gelangt man auf die Homepage der HS Aalen und den Raum-Buchungsformularen
- An allen Räumen der HS (außer Labore) hängen bald QR-Codes. Scannen Sie diese ab, sehen Sie den aktuellen Belegungsplan

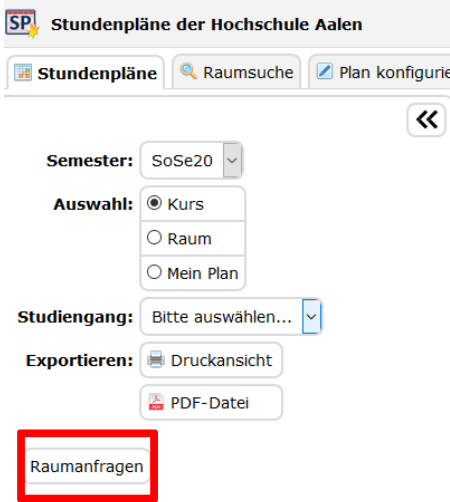

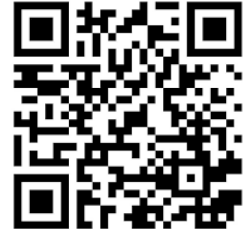

Alle Räume bald auch mit QR- Code

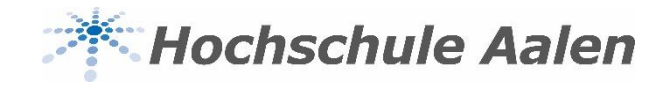

#### **Ansprechpartner**

Bei Fragen rund um StarPlan hilft dir das Raummanagement-Team gerne weiter

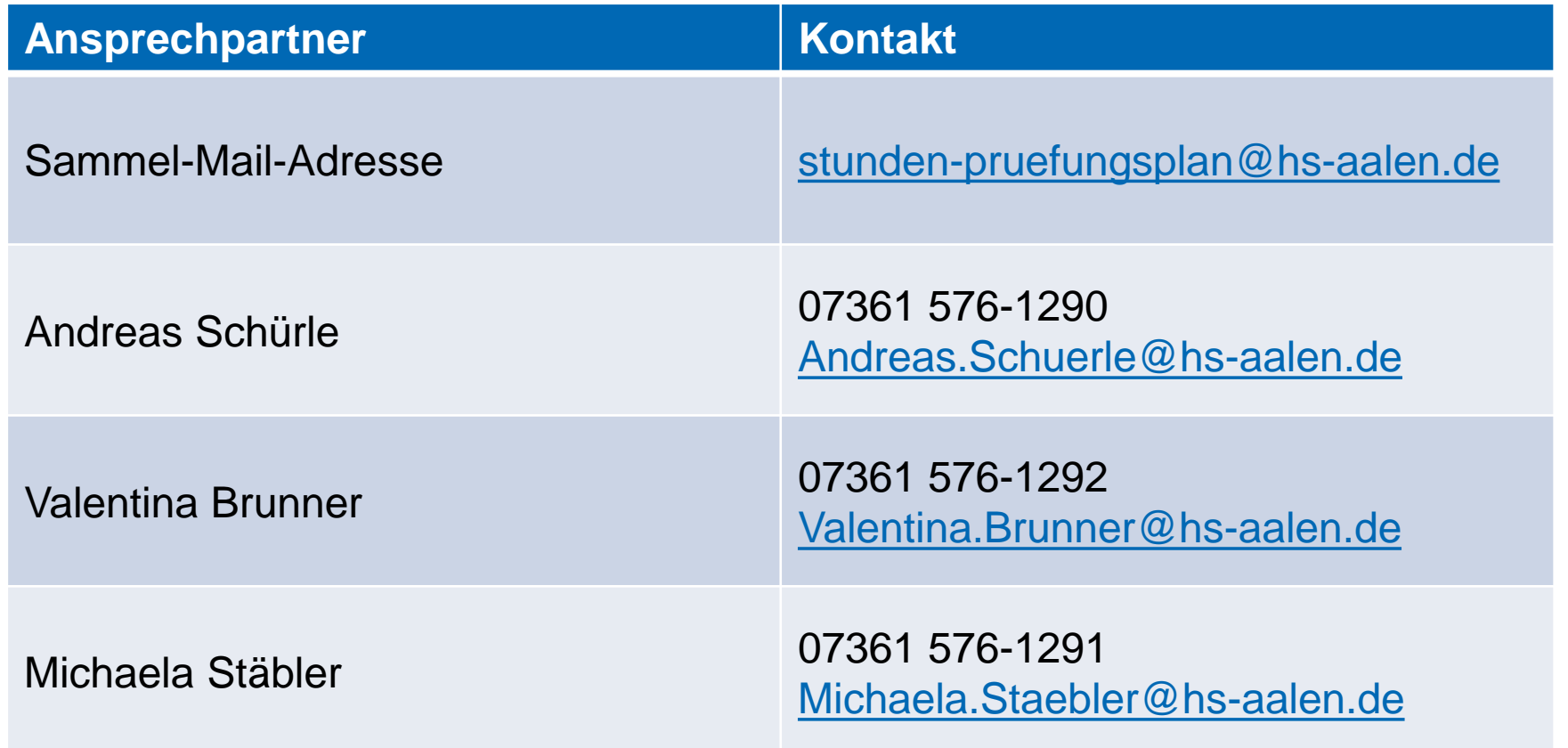